I. 350. Egy 12 csapat részvételével zajló ifjúsági focitalálkozó adatait szeretnénk táblázatkezelő segítségével tárolni, és a sapatok eredményeit kiszámítani. A megoldáshoz három munkalapot használunk, melyek neve Csapatok, Körmérkőzés és Eredmények. A munkalapokon a feladat leírásában szereplő adatoktól és eredményektől jobbra, illetve azok alatt egy oszlop illetve sor kihagyása után tetszőleges segédszámítások végezhetők, de ezen kívül ne használjunk makrókat vagy más saját készítésű programot.

- 1. A Csapatok munkalap A1:A12 tartományában írjuk be a találkozón résztvevő csapatok nevét (mindenki maga dönti el, hogy mely sapatokat hívja meg).
- 2. A Körmérkőzés munkalapon a mintának megfelelően két táblázatot készítsünk: a bal oldali tartalmazza a csapatok egymás ellen játszott mérk®zésein a rúgott és kapott gólokat, a jobb oldali pedig a mérk®zések eredményét a szokásos rúgott : kapott formában. A bal oldali táblában adjunk véletlenszerű, 0 és 8 közötti értékeket gólként az egyes mérkőzésekhez a mintának megfelelően, illetve –1 értéket a mérkőzést nem jelentő cellákba. A jobb oldali táblázatban szintén −1 jelentse a szürkével jelölt részeket. Feltételes formázás segítségével a −1-et tartalmazó ellák háttér és írásszínét állítsuk szürkére.

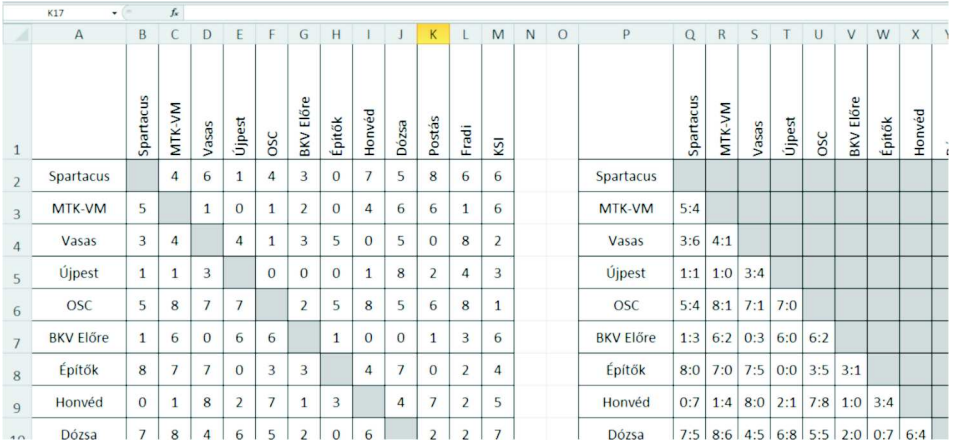

- 3. Az Eredmény munkalap A2:A13 elláiban adjuk meg a sapatok nevét, ma jd mellette számítsuk ki a B oszlopban a rúgott, a C oszlopban a kapott gólok számát, a D oszlopban a gólkülönbséget.
- 4. Az E, F és G oszlopban határozzuk meg a sapat gy®zelmeinek, vereségeinek és elért döntetlenjeinek számát.
- 5. A H oszlopban adjuk meg a sapat által elért pontszámot: minden gy®zelemért 2, döntetlenért 1 és vereségért 0 pont jár.
- 6. Az l oszlopban adjuk meg a csapat helyezését, amely a pontok száma alapján történik, illetve pontegyenlőség esetén a jobb gólkülönbség dönt.
- 7. Az Eredmény munkalap fejlécét a B1:l1 cellákban az előbbi feladatok alapján értelemszerűen adjuk meg.

Teljes pontszámot azok a megoldások kaphatnak, amelyek egy-egy azonos jellegű tartományrészt egy, másolható képlettel határoznak meg. A mintának megfelelő egyszerű szegélyezést alkalmazzuk a munkalapokon szereplő kért táblázatrészeknél, illetve a segédszámításokat tartalmazó tartományokban is.

Beküldendő az 1350 táblázatkezelő munkafüzet (.xls, .xlsx, ods, ...), amely tartalmazza a feladat megoldását.